# **Build You Own Geometry Toolkit with MicroWorlds**

©1995-2016 Gary S. Stager, Ph.D.

## **Objectives**

Students (middle and high school) will use MicroWorlds EX create their own tool for exploring two-dimensional geometry similar to Geometers' Sketchpad, Cabri, or GeoGabra.<sup>1</sup>

As students build functionality (via programming) into a tool for creating and measuring geometric constructions, they reinforce their understanding of important geometric concepts. As the tool gets more sophisticated, students learn more geometry, which in turn leads to a desire to

explore more complex geometric issues. This is an ecological approach to programming. The tool gets better as you learn more and you learn more as the tool becomes more sophisticated.

Along the way, students become better programmers while using variables, list processing, and recursion in their Logo procedures. They will also engage in user interface design.

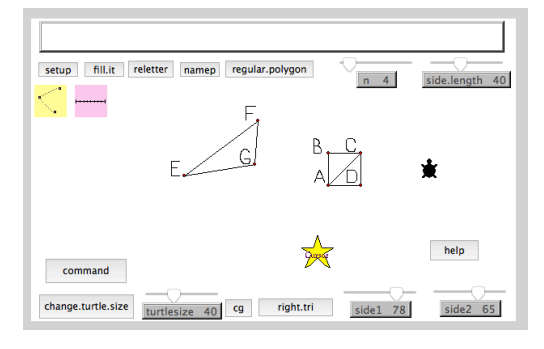

## **Introducing the Activity**

A starter MicroWorlds project (file) is provided to each student or team working on this project. That file contains graphics for each letter of the alphabet, used for labeling points on a figure, and starter procedures that would be too hard for most students to write themselves. These starter procedures are building blocks upon which powerful ideas in geometry and computer science may be built.

If at any point students do not like the turtle shapes provided, they may recreate them. Throughout the project, students will be asked to decide on which new features to add and how they will appear to the end user. The syntactical protocols used to define lists of points and other key data were chosen for ease of use, but are also subject to modification.

We essentially begin this design project by moving a cursor (a turtle), dropping a point on the screen, moving to another position, dropping a second point, and asking the computer to:

- 1. Draw a segment between the two points
- 2. Report the length of that segment

 

<sup>&</sup>lt;sup>1</sup> I would not show commercial models of the software to students until after they have programmed some new functionality into their own tools.

### **Getting Started**

- Figures will be constructed from a collection of points.
- Each point is a turtle capable of being moved and reporting where it is on the page.

Create 26 shapes in the shapes center containing a point in the middle and one letter of the alphabet beside it. (Copy and paste similar shapes to save time) Be sure to name each point with the name of its letter. You may also wish to create a point shape with no label and name it *point*. If you start with the toolkitstarter project, you don't need to create these shapes OR you can make them more attractive. The project's shape center is found in the tab with the beetle on it.

Create a shape for the cursor turtle to wear. I chose the star since it stands out nicely. How about a little mathematician turtle?

Create a textbox that tell the user the name of the last point created. Name that text box *Last.Point*

The cursor turtle's name in the project template is drawguy.

Drag the cursor turtle to your desired position and type namep in the command center to drop a point where the cursor turtle is. Can you program the cursor turtle to run the namep procedure when that turtle is clicked on?

Remember that procedure names may not contain spaces. Therefore, smush words together or use a period while naming things. ÿ.

The procedure join takes a list of points as input and draws segments between them. Join  $[a, b]$  creates a line segment. Join  $[a \ b \ c \ a]$  connects three points and returns to the origin.

As you add functionality to your project, create "help" instructions on a separate page to assist users. You may name the page HELP and create a button that goes to that page. On the HELP page, you might have a button taking users back to the geometry toolkit page.

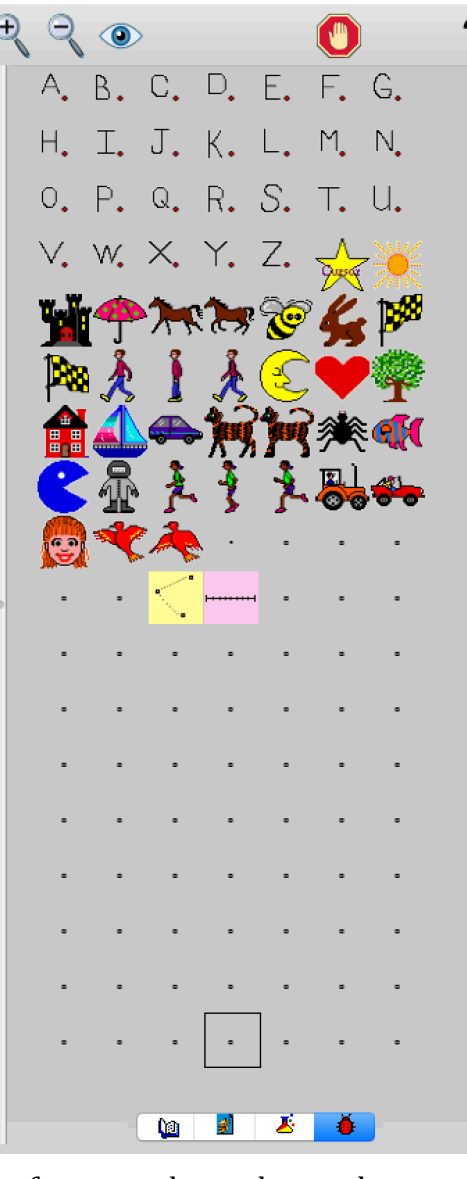

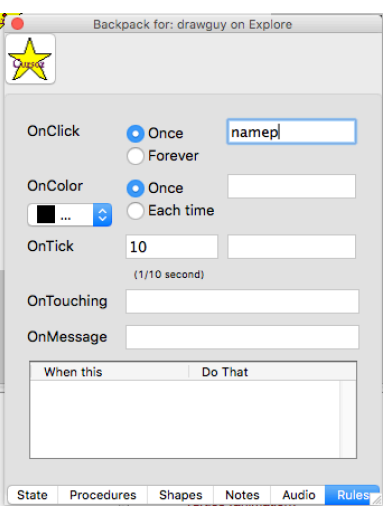

## **Challenges**

- 1. Can you create a button to draw any polygon? You will need to write a procedure to do the thinking and drawing.
	- Use Question or sliders to provide input to the polygon procedure.
- 2. Can you make a button(s) to draw different types of triangles?
- 3. What sorts of other figures should your toolkit be able to draw?
- 4. Create a turtle or button to join a list of points using the join procedure.
- 5. What sorts of ways do you want to measure and compare your figures? Can you write procedures to find area, circumference, length, etc? How about to evaluate conditions like congruence?
- 6. Can you provide some information on the name and position of the current point?
- 7. Is there some way you can make the alphabetic label on a point disappear when there is a crowded drawing and reappear at other times? In other word, create something like a hidepoints/showpoints button?

The following is an example of the sort of HELP page you might create for users.

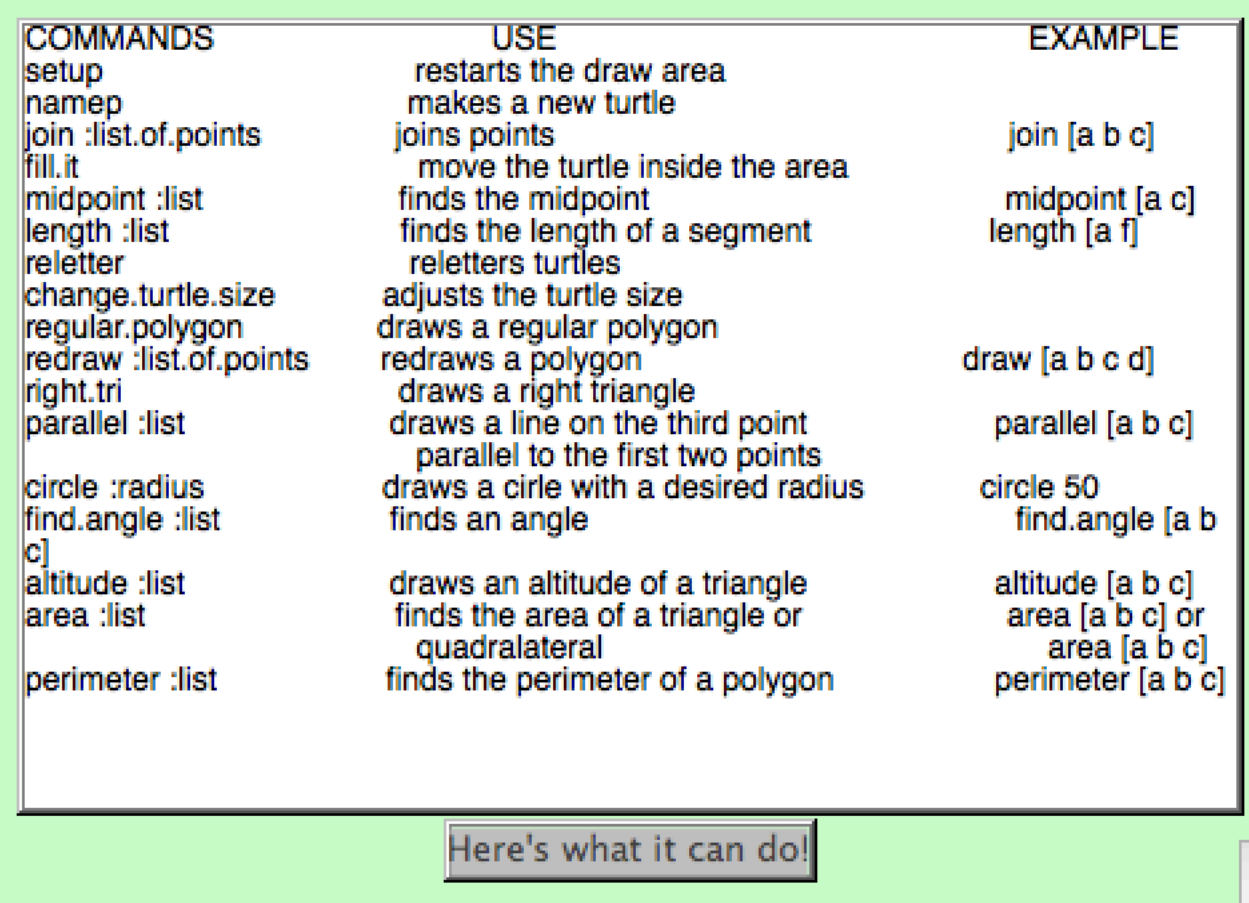

## **Key Procedures with Explanations**

These procedures are found in the template file, but their purposes are explained here.

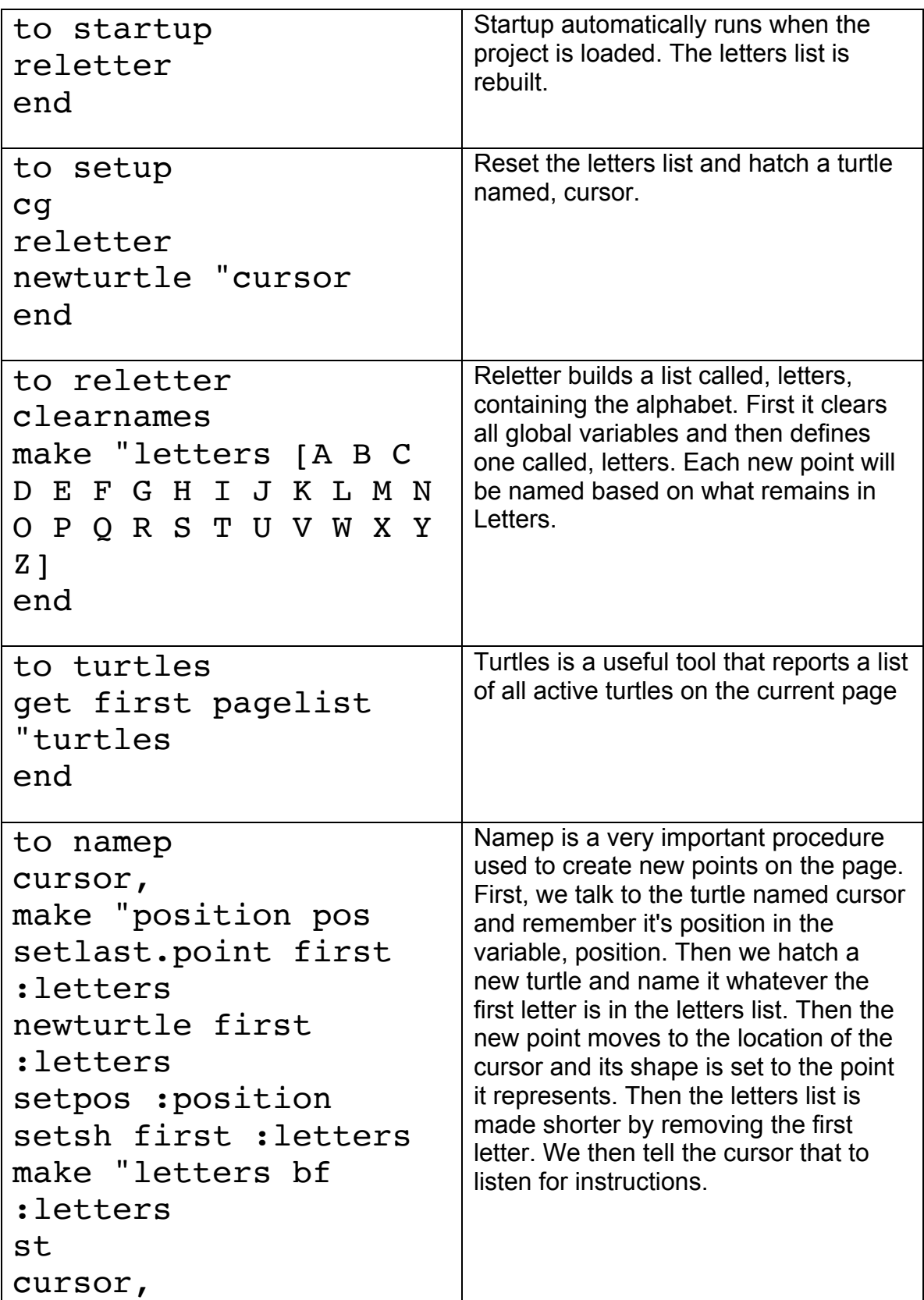

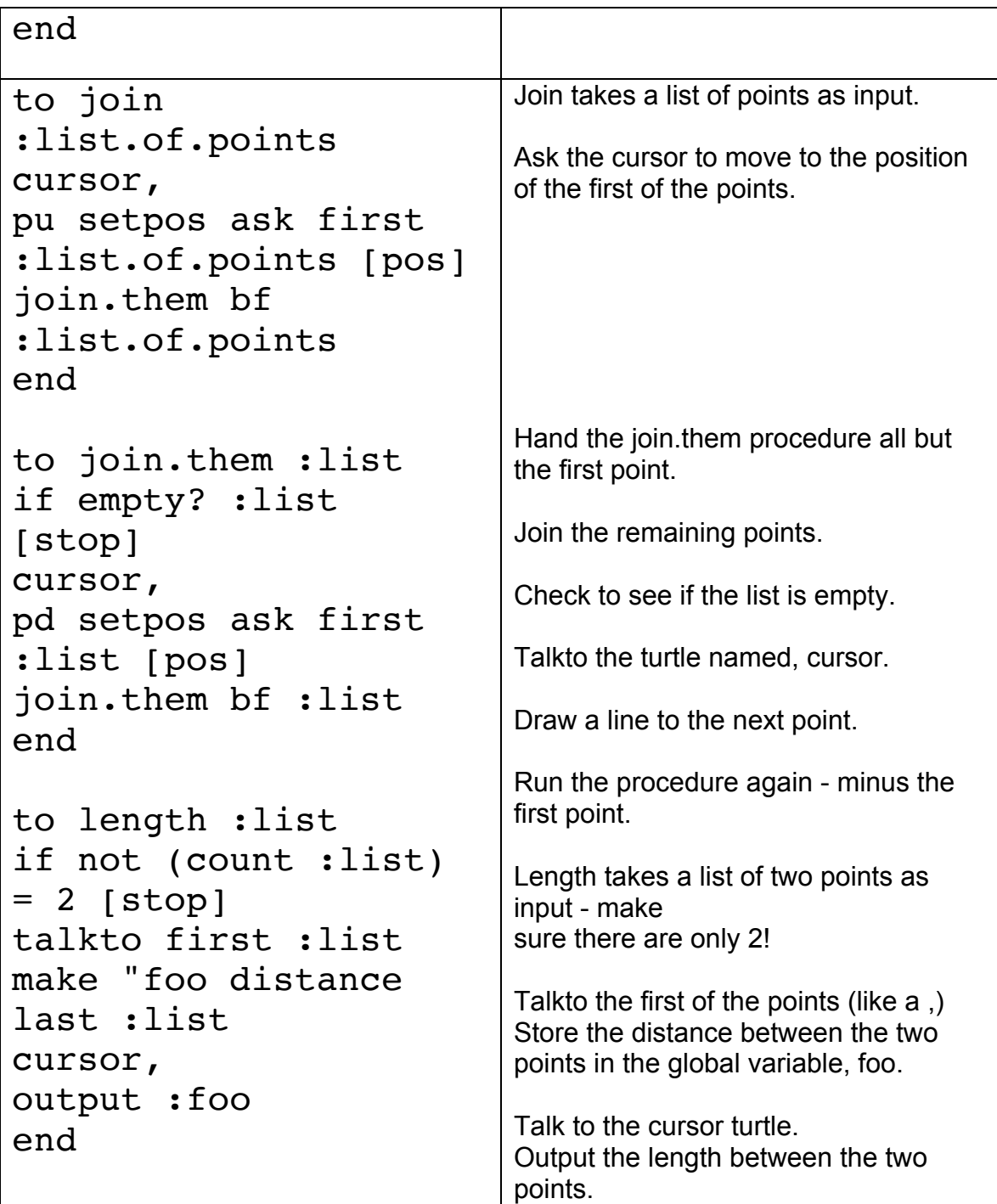

#### **An Example of a Personal Tool Procedure**

```
to square : length
repeat 4 [namep fd : length rt 90]
end
```
#### **Helpful procedures**

The clearall procedure gets rid of all the turtles, except for the cursor when you wish to start with a fresh screen.

```
TO CLEARALL
clean
kill turtles
reletter
end
to kill :list
if empty? :list [stop]
if not (first :list) = "cursor [remove first :list] kill bf:list]
end
```
Once you create reporter procedures that calculate measurements of your constructions, you can use a procedure like makemeasurement in a button or turtle as part of your interface.

```
to makeameasurement
question [Type the measurement expression you want?]
announce run answer
end
```
The following procedure is an example of how you might program your toolkit to take two points as input and draw the midpoint of the segment between the two points.

```
to midpoint :list
if not (count :list) = 2 [stop]
drawguy, pu
make "oldpos pos
setpos where first : list
towards last :list
fd (distance (last :list)) / 2
notch
drawguy, setpos :oldpos
end
to notch
pd setc 9
rt 90 fd 5 bk 10 fd 5 lt 90
pu
namep
end
```
A procedure, such as command, might be attached to a button of the same name and be used as an interface feature, allowing the user to click on the button and type in an instruction to run without having to use the MicroWorlds command center.

```
to command
question [Type in the expression you wish to run]
run answer
end
```
The  $fill.it$  procedure fills an adjacent area in with a random color and texture.

```
to fill.it
drawguy, setc 10 + random 137 
setpenpat 1 + random 38
fill
setc "black
setpenpat 1
end
```
#### An Explanation of MicroWorlds EX Primitives that May be New to You

talkto (tto) *turtle-or-text-box* Makes the turtle or text box current. This command has the same effect as typing the name of a turtle or text box followed by a comma.

Examples:

talkto "t1 fd 50 talkto "text1 print "hello

newturtle *name* Creates a new turtle with the name indicated. The new turtle appears at the position  $[0\ 0]$ .

Example: newturtle "Shelly

distance turtle-name Reports the distance between the current turtle and the turtle indicated.

Example: In this example, there are two turtles on the page.  $t1$ , show distance "t2 122

Your answer will be different.

```
towards "t2
fd distance "t2 T1 meets t2.
Set t1 to go Many Times and define the go procedure as follows. T1 will be "trapped" around t2:
```

```
to go
fd 1
if 100 < distance "t2 [towards "t2] 
end
```

```
towards turtle-name
Sets the heading of the current turtle to aim towards the one whose name is given as input.
See distance .
```
Example:

t1, towards "t2 T1 faces t2. fd distance "t2 T1 meets t2.

butfirst (bf) word-or-list Reports all but the first component of a word or list.

Examples:

```
show butfirst [0 1 2 3]
1 2 3
show butfirst [hello there]
there
```
make word word-or-list Creates a global variable and gives it a value, either a number, word or list.

Example:

make "class [Peter Dennis Geni] show :class Peter Dennis Geni